$SAT>IP^{\dagger}$  (  $\epsilon$ 

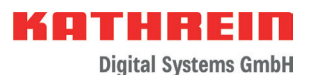

# **SAT>IP-Server**

# **Zu dieser Anleitung**

Dieses Dokument ist Teil des Produkts.

- ► Das Gerät erst installieren und benutzen, nachdem Sie dieses Dokument gelesen und verstanden haben.
- ► Dieses Dokument während der Lebensdauer des Geräts aufbewahren. Das Dokument an nachfolgende Besitzer und Benutzer weitergeben.

Die aktuelle Version dieses Anwendungshinweises finden Sie auf der Kathrein-Webseite www.kathrein-ds.com.

## **Merkmale**

- Streamt DVB-S-/S2(HDTV)-Signale von bis zu 24 Sendern gleichzeitig in einen IP-Datenstrom
- Modernste Fullband-Capture Technologie für effiziente Datenverarbeitung
- Einspeisung in verschiedene Netzwerktypen möglich: LAN (auch K-LAN, Powerline), WLAN-Einbindung über Router, z. B. FRITZ!Box
- Unterschiedliche Clients<sup>1)</sup> möglich: Tablet PCs, Smartphones, Notebooks, SAT>IP-fähige Receiver/TV
- Entspricht dem SAT>IP-Standard nach EN 50585
- Betrieb an WideBand LNBs oder Einkabel-Multischaltern/-LNBs
- Unterstützt den Einkabel-Standard nach EN 50494 und EN 50607
- Statusanzeige über LEDs
- 1) Entsprechende Software/Apps auf dem jeweili gen Gerät vorausgesetzt
- 2) Entsprechend leistungsfähige Netzwerk infrastruktur vorausgesetzt

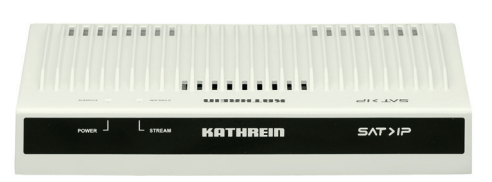

Abb. 1: EXIP 4124: Vorderansicht

- Multifeed mit EXD 1532 oder EXD 1524 möglich
- Multicastbetrieb (Static Mode) -> 24 fest eingestellte Sender für beliebig viele Teilnehmer2)
- Unicastbetrieb (Dynamic Mode) -> 24 Teilnehmer mit jeweils freier Senderwahl2)
- Web-Interface zur Konfiguration, Administration und zur Einspielung von Updates
- 2 Sat-Eingänge mit je 1000 mA für die LNB-Versorgung
- **Ein Ethernet-RJ45-Anschluss**
- Ein-/Ausschalter
- Für Tischaufstellung oder zur Wandmontage mit beiliegendem Zubehör
- **zur Anwendung in Innenräumen**

## **Lieferumfang**

- $\blacksquare$  FXIP 4124
- **Hocheffizientes Netzteil**
- Wandhalterung für EXIP 4124
- Kabelschuh für Erdungsanschluss
- Gebrauchsanleitung

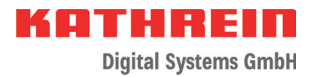

# **Bestimmungsgemäßer Gebrauch**

Das beschriebene Gerät dient ausschließlich der Installation in Satellitenempfangsanlagen und darf nur von geschultem Fachpersonal installiert werden.

Jegliche anderweitige Nutzung oder die Nichtbeachtung dieses Anwendungshinweises hat den Verlust der Gewährleistung oder Garantie zur Folge.

Der Datenstrom, der vom EXIP 4124 in Ihr Heimnetzwerk eingespeist wird, kann von nahezu jedem beliebigen IP-fähigen Endgerät wiedergegeben werden. Neben bereits SAT>IPfähigen Receivern aus unserem Haus, wie z. B. dem UFS 924, UFS 906, UFS 916, ist bei vielen anderen Geräten lediglich das Aufspielen einer SAT>IP-Software notwendig.

Eine Auswahl an Software für PCs, Laptops, Tablets und Smartphones finden Sie auf unserer Website www.kathrein-ds.com unter der Produktbeschreibung des EXIP 4124.

Entnehmen Sie die Verbindung des EXIP 4124 mit einem SAT>IP-fähigen Endgerät der jeweiligen Softwaredokumentation. Normalerweise erfolgt die Verbindung aufgrund der UPNP-Schnittstelle weitestgehend automatisch.

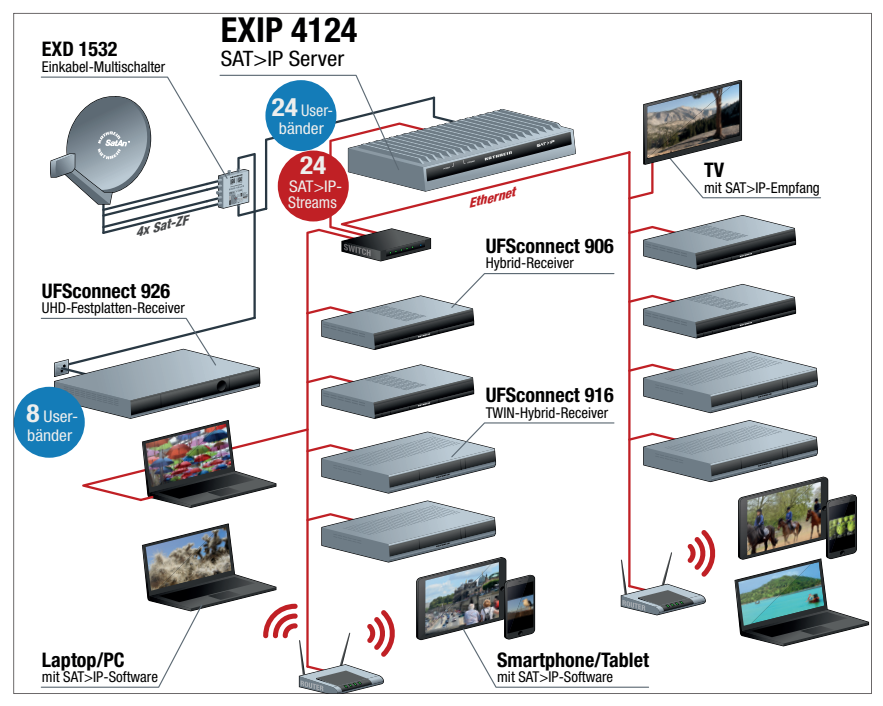

Abb. 2: Systemgrafik EXIP 4124

\*) Pro Kanal werden bis zu 20 MBit/s an Daten übertragen. Achten Sie auf eine entsprechende Leis tungsfähigkeit Ihrer Netzwerktechnik!

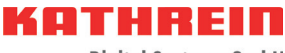

## **Sicherheitshinweise**

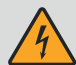

**Lebensgefahr durch elektr. Spannung und sich daraus ergebende Brandgefahr!** Unsachgemäße Eingriffe können die elektrische Sicherheit des Gerätes gefährden. Der Hersteller haftet nicht für Unfälle des Anwenders am geöffneten Gerät. Eigenmächtiges Öffnen und Reparaturversuche führen zum Verlust des Gewähr**leistungsanspruchs.**

- ► Nicht öffnen oder an den Geräten manipulieren.
- ► Bei Arbeiten an der Anlage immer das Netzteil aus der Steckdose ziehen.
- ► Auf ausreichenden Abstand nach allen Seiten von mind. 5 cm achten und sicherstellen, dass freie Luftzirkulation für die Gerätekühlung möglich ist.
- ► Die Geräte nur bei zulässiger Umgebungstemperatur von 0 bis +40 °C betreiben.
- ► Das Gerät kann nur durch Ziehen des Netzteils vom Netz getrennt werden.
- ► Um eine Trennung vom Netz zu gewährleisten, muss die verwendete Steckdose jederzeit frei zugänglich sein.
- ► Auf die Geräte keine mit Flüssigkeit gefüllten Gegenstände stellen.
- ► Die Geräte dürfen keinem Tropf- oder Spritzwasser ausgesetzt, sowie nur in trockenen Innenräumen montiert werden.
- ► Nicht auf oder an leicht entzündlichen Materialien montieren.
- ► Sicherstellen, dass das Gerät mit einer Potenzialausgleichsleitung (Cu, mind. 4 mm<sup>2</sup>) versehen ist.
- ► Die Sicherheitsbestimmungen der jeweils aktuellen Normen EN 60728-11 und EN 62368-1 beachten.

## **Montagehinweise**

► Verbindungsstecker für Koaxialkabel HF-Stecker 75 Ω (Serie F) nach EN 61169-24 verwenden. ► Nicht benutzte F-Anschlüsse mit einem EMK 05 spannungsgetrennt abschließen. ► Befestigungsmittel bei Betonuntergrund und Mauerwerk: 2 dafür geeignete Dübel und zugehörige Schrauben mit Halbrund-, Senk- oder Zylinderkopf, Gewindeaußendurchmesser 4 – 6 mm, Kopfdurchmesser ≥ 8 mm, Kopfhöhe ≤ 5 mm und einer Schraubenlänge ≥ 25 mm. Verwenden Sie bei anderen Wandarten die jeweils dafür geeigneten Schrauben oder Schrauben-Dübel-Systeme, die eine gleiche oder bessere Befestigung ermöglichen. **Gefahr von Sachschäden!** Bei einem größerem Durchmesser des Kabelinnenleiters von mehr als 1,2 mm oder bei einem Grat können die Gerätebuchsen zerstört werden. Durchmesser 0,6 - 1,2 mm gratfrei

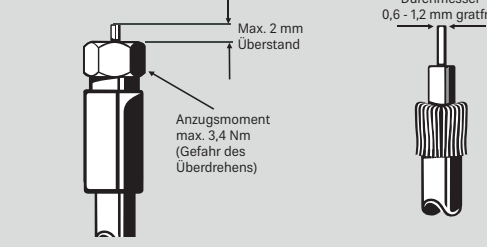

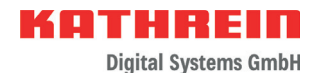

# **Gerät montieren**

## Wandmontage

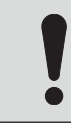

#### **ACHTUNG**

Für die Wandmontage nur die beiliegende Halterung verwenden. Beachten Sie, dass die Schrauben nicht im Lieferumfang enthalten sind.

- 1. Wandhalterung gemäß Montagehinweisen montieren.
- 2. Alle Kabel anstecken und anschrauben.
- 3. Gerät mit den Füßen von oben in die Wandhalterung einhängen.

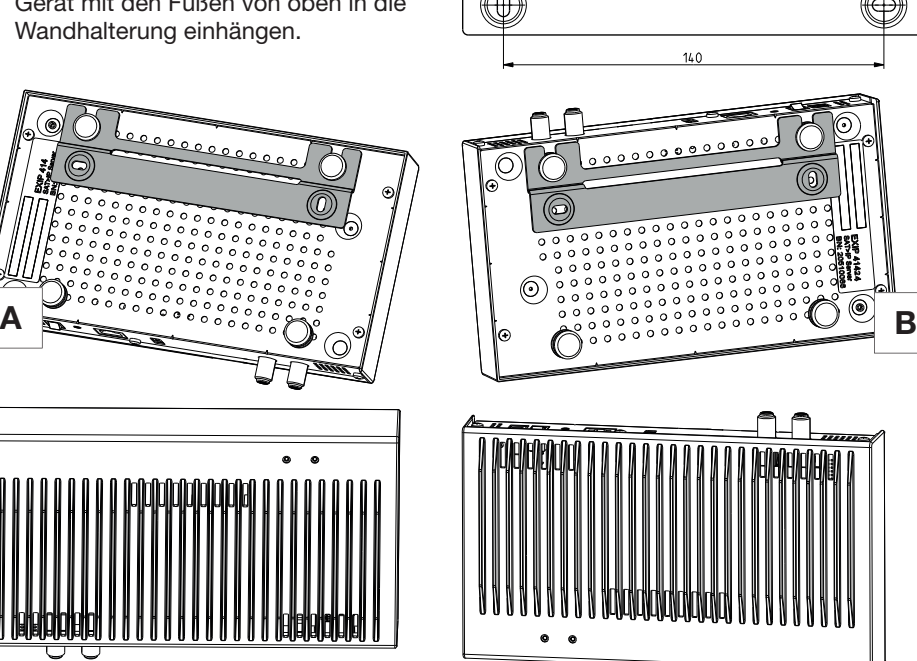

4. In Montagelage A das Gerät bei nachträglicher Kabelmontage festhalten. Damit wird verhindert, dass das Gerät aus der Halterung geschoben wird.

## **Tischaufstellung**

Keine Fixierung notwendig

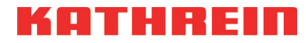

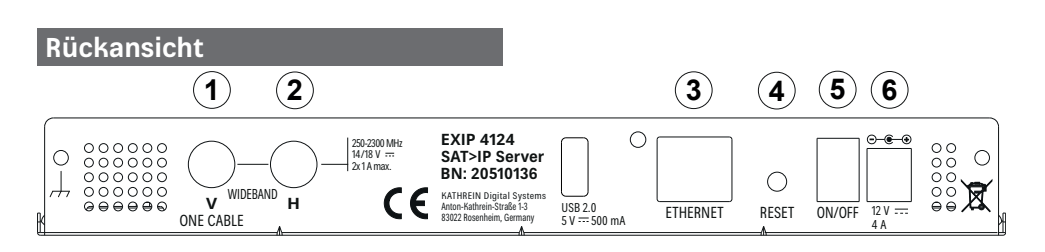

Abb. 3: EXIP 4124: Rückseite

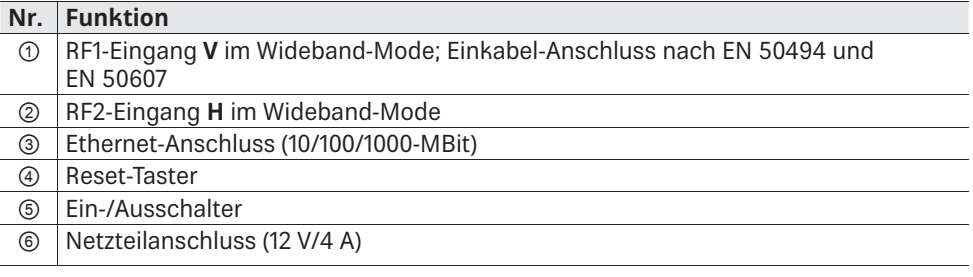

## **Gerät anschließen**

#### EXIP 4124 an einem Einkabel-Multischalter/Einkabel-LNB anschließen

- 1. RF1-Anschluss mit einem Einkabel-Multischalter oder Einkabel-LNB verbinden.
- 2. Gerät mit einem Ethernet-Kabel an den Router anschließen. Im Normalfall vergibt der Router (z. B. FRITZ!Box) automatisch eine IP-Adresse.
- 3. Netzteil am EXIP 4124 anschließen.
- 4. Netzteil an die Netzspannung anschließen.
- 5. Gerät einschalten.
	- $\Rightarrow$  Die Power-LED leuchtet. Die Netzwerkverbindung wird hergestellt. Nachdem die Verbindung hergestellt wurde, leuchtet die blaue Stream-LED.

Standardmäßig ist unter LNB-Einstellung *OneCable* eingestellt. Ist der EXIP 4124 an einem EN 50607 (SCD2)-fähigen Gerät angeschlossen, sind keine weiteren Einstellungen notwendig.

Wenn der EXIP 4124 an einem Gerät angeschlossen ist, das nur den Standard EN 50494 unterstützt:

- Im Web-Interface unter LNB-Einstellungen *OneCable* einstellen, siehe Web-Interface bedienen, S. 6.
- Die jeweiligen Userbandfrequenzen eintragen; siehe dazu die Anleitung für das Web User Interface des EXIP 4124.

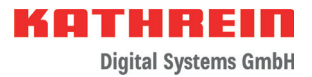

#### EXIP 4124 an einem Wideband-LNB anschließen

- 1. RF1 mit V-Ausgang und RF2 mit H-Ausgang des LNBs verbinden.
- 2. Schritte 2 5 ausführen, wie im Abschnitt EXIP 4124 an einem Einkabel-Multischalter/Einkabel-LNB anschließen, S. 5 beschrieben ist.
- 3. Im Web-Interface Ihres Rechners, Tablets oder Smartphones unter LNB-Einstellungen *Wideband* einstellen; siehe Web-Interface bedienen, S. 6.

Tipp Beachten Sie bei Betrieb an einer Einkabelanlage, dass jeder Stream ein eigenes Userband benötigt und nicht von anderen Geräten belegt werden darf. Außerdem empfehlen wir Ihnen, den EXIP 4124 an einen EXD 1532/2532 anzuschließen. Dabei den Modus B 24 + 8 wählen und das Kabel am unteren Ausgang des Multischalters anschließen – in diesem Fall stehen Ihnen alle 24 Userbänder zur Verfügung.

## **Gerät bedienen**

#### Gerät ein- und ausschalten

► Ein-/Austaster betätigen, um das Gerät ein- oder auszuschalten.

#### Gerät auf Werkseinstellungen zurücksetzen

- ► Reset-Taster ca. 5 Sekunden gedrückt halten.
	- ➯ Das Gerät wird auf Werkseinstellungen zurückgesetzt.

#### LED-Anzeige ablesen

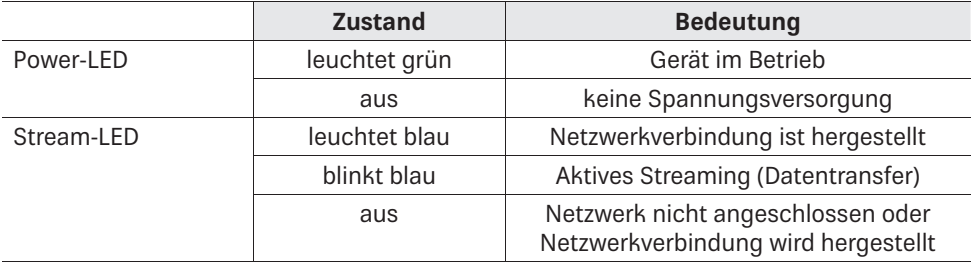

## **Web-Interface bedienen**

In den Netzwerk-Grundeinstellungen ist *Automatisch* eingestellt. D. h., wenn der Server an einem Router angeschlossen wird, bekommt er automatisch eine IP-Adresse zugewiesen. Der jeweilige Client (PC, App oder IP-Receiver) erkennt den Server per UPnP und eine Verbindung kann aufgebaut werden.

Die Satellitengrundeinstellung ist OneCable – EN 50607. Jeder RF-Anschluss gibt ein DiSEqC™- oder Analog-Schaltsignal aus, um das LNB- oder den Multischalteranschluss auf das benötigte Band zu schalten.

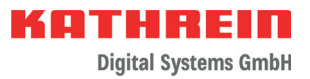

Weitere Einstellungen können im Web-Interface des EXIP 4124 vorgenommen werden.

- 1. Im Web-Browser die IP-Adresse des EXIP 4124 eingeben, gefolgt vom Port 9527,
	- z. B. 192.168.175.35:*9527*.
- 2. Passwort *exip* eingeben.
	- $\Rightarrow$  Es ist möglich, die Web-Interface-Einstellungen zu bearbeiten.

Tipp Die IP-Adresse Ihres EXIP 4124 finden Sie im Menü Ihres Routers. Alternativ kann die IP-Adresse mit einem Software-Utility bestimmt werden, z. B. Intel® Tools for UPnP Technology.

Eine ausführliche Anleitung für das Web-Interface finden Sie unter www.kathrein-ds.com.

# **Fehlerbehebung**

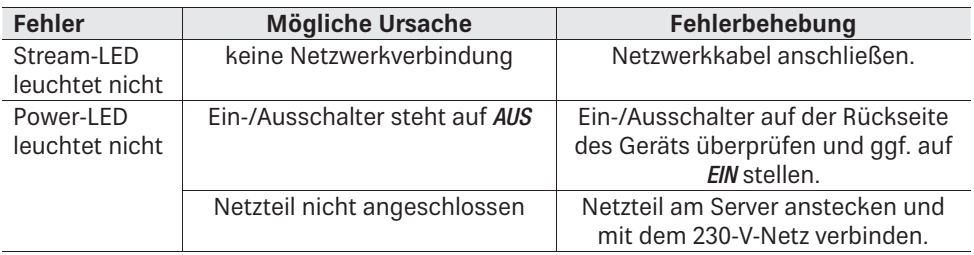

## **Reparatur und Austausch**

autronic electronic service GmbH Hauptstraße 2a 35798 Löhnberg-Oberhausen Telefon +49 6477 6123 101 Fax +49 6477 6123 020 E-Mail: service-kathrein@autronic-service.de

## **Transport und Lagerung**

- ► Das Gerät in der Originalverpackung transportieren und lagern.
- ► Das Gerät vor Staub, Schmutz, Feuchtigkeit und direkter Sonnenstrahlung schützen.
- ► Das Gerät im zulässigen Temperaturbereich von –25 bis +70 °C transportieren und lagern. Darauf achten, dass kein Kondenswasser gebildet wird.

## **Vereinfachte EU-Konformitätserklärung**

Hiermit erklärt die KATHREIN Digital Systems GmbH, dass das Gerät EXIP 4124, BN: 20510136 der Richtlinie 2014/53/EU entspricht. Der vollständige Text der EU-Konformitätserklärung ist unter der folgenden Internetadresse verfügbar: www.kathrein-ds.com

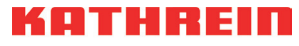

## **Techniche Daten**

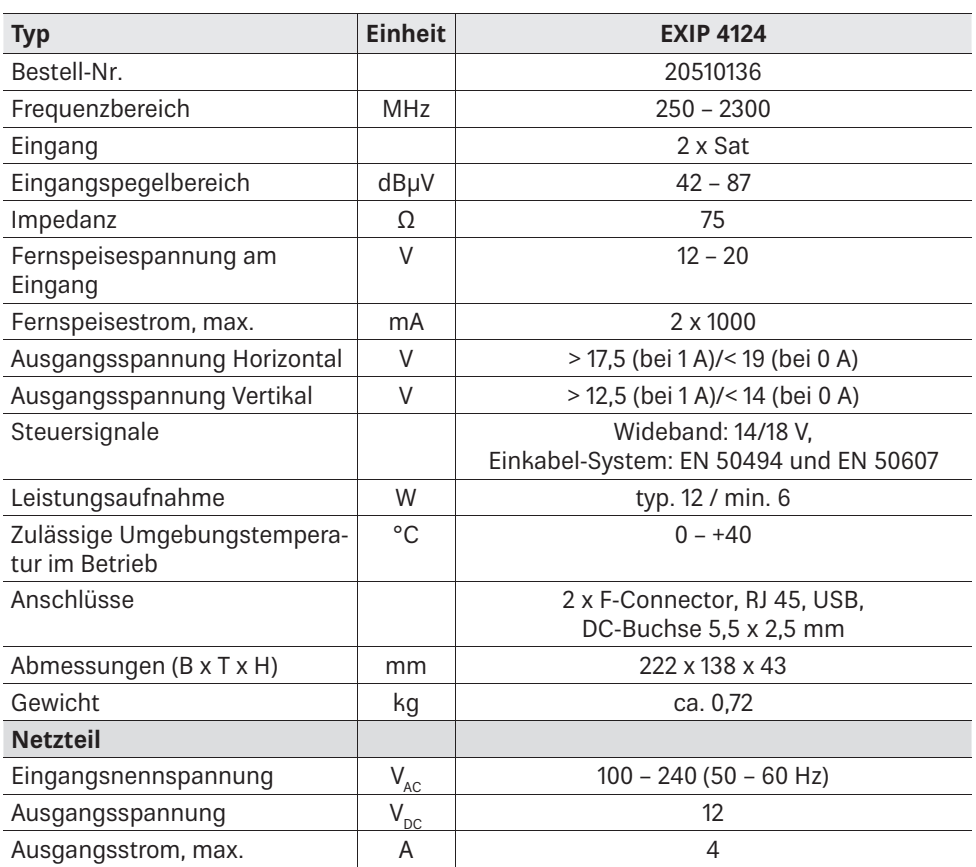

## **Entsorgung**

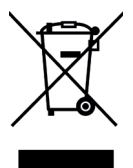

#### **Elektronische Geräte**

Elektronische Geräte gehören nicht in den Hausmüll, sondern müssen gemäß Richtlinie 2002/96/EG DES EUROPÄISCHEN PARLAMENTS UND DES RATES vom 27. Januar 2003 über Elektro- und Elektronik-Altgeräte fachgerecht entsorgt werden. Bitte geben Sie dieses Gerät am Ende seiner Verwendung zur Entsorgung an den dafür vorgesehenen öffentlichen Sammelstellen ab.

www.kathrein-ds.com | support@kathrein-ds.com 9365215/a/STM/1220/DE | Änderungen vorbehalten.

 $SAT>IP^{\dagger}$  (  $\epsilon$ 

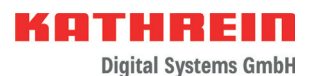

# **Sat>IP Server**

## **About This Guide**

This document is part of the product.

- ► Do not install or use the device until you have read and understood this document.
- ► Keep this document for reference throughout the service life of the device. Pass this document on to any new owner or user.

For the most up-to-date version of this document, go to the Kathrein website www.kathrein-ds.com.

## **Characteristics**

- Streams DVB-S/S2 (HDTV) signals from up to 24 channels simultaneously in an IP data stream
- Cutting-edge Full-Band Capture technology for efficient data processing
- $\blacksquare$  Can be fed into different network types: LAN (also K-LAN, Powerline), WLAN integration via router, e.g. FRITZ!Box
- $\blacksquare$  Can be configured for different clients<sup>1)</sup>: tablet PCs, smartphones, notebooks, SAT>IP-capable receivers (e.g. UFS 906)
- Conforms to the SAT>IP standard according to EN 50585
- Operation at wideband LNBs or single-cable multi-switches/LNBs
- Supports the single-cable standard according to EN 50494 and EN 50607
- Status display via LEDs
- <sup>1)</sup> Provided the required software/apps are installed on the device
- 2) Provided a powerful enough network infrastructure is available

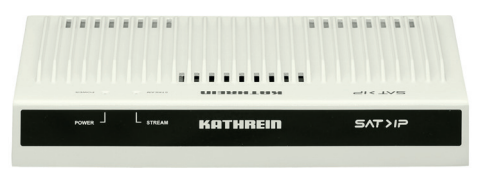

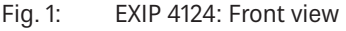

- Multifeed possible with EXD 1532 or EXD 1524
- $\blacksquare$  Multicast operation (static mode) -> 24 preset channels for any number of subscriber<sup>2)</sup>
- Unicast operation (dynamic mode) -> 24 subscribers with free choice of channels each2)
- $\blacksquare$  Web interface for configuration, administration and import of updates
- 2 Sat inputs with 1000 mA each for LNB supply
- 1 Ethernet RI45 connection
- $\Box$  On/Off switch
- Can be set up on a table or mounted on a wall using the included fittings
- **For indoor use**

# **Scope of Delivery**

- $\blacksquare$  FXIP 4124
- $\blacksquare$  Highly-efficient power supply unit
- Wall bracket for mounting the EXIP 4124
- Cable shoe for earthing connection
- **Instructions for use**

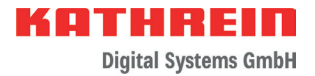

## **Intended Use**

The device described is intended solely for the installation in satellite receiver systems and may only be installed by trained specialist personnel.

Any other use, or failure to comply with these instructions will invalidate the warranty or guarantee.

The data stream that is fed by the EXIP 4124 into your home network can be played by virtually every IP-capable end device. Kathrein receivers such as the UFS 924, UFS 906, UFS 916 are already SAT>IP-capable, many other devices only require the installation of a SAT>IP software.

A choice of software for PCs, laptops, tablets and smartphones is available on our website www.kathrein-ds.com, on the EXIP 4124 product page.

The connection of the EXIP 4124 to a SAT>IP-capable end device is indicated in the corresponding software documentation. Due to the UPNP interface, the connection is usually carried out mostly automatically.

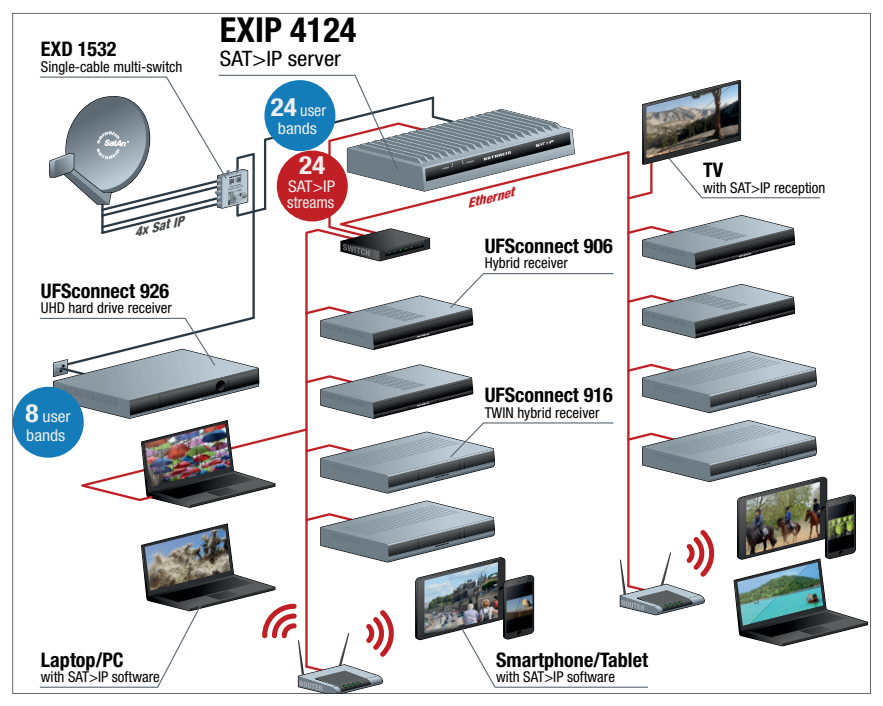

## Fig. 2: System chart EXIP 4124

\*) Up to 20 MBit/s of data are transmitted per channel. Make sure that your network infrastructure has sufficient capacity!

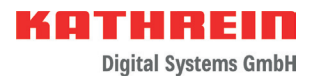

# **Safety Instructions**

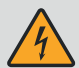

**Danger to life from electric shock and fire hazard due to electric current! Tampering with the unit may jeopardise its electrical safety. The manufacturer accepts no liability for accidents caused by the user opening the unit. Opening the unit and attempting to repair it yourself voids all warranty claims.**

- ► Do not open the devices or tamper with it.
- ► When working on the system, always unplug the power supply from the wall socket.
- ► Ensure adequate clearance. Clearance all round must be at least 5 cm. Make sure there is free circulation of air to dissipate the heat from the unit.
- ► Operate the devices in the permissible ambient temperature range of 0 to  $+40^{\circ}$ C only.
- ► Pull the plug out of the mains socket to completely disconnect the device/power supply unit from the mains.
- ► To ensure isolation from the mains, the socket used must be freely accessible at all times
- $\blacktriangleright$  Do not place any liquid-filled items on top of the devices.
- ► Do not expose the devices to dripping or splashing water and install the device in dry indoor areas only.
- ► Do not install on or against highly combustible materials.
- ► Make sure that the device is equipped with an equipotential bonding conductor (Cu, at least 4 mm<sup>2</sup>).
- ► Make sure to comply with the safety regulations set out in the current EN 60728-11 and EN 62368-1 standards.

## **Installation Instructions**

- Connectors for coax. cables: RF connectors 75  $\Omega$  (series F) according to EN 61169- $24.$
- Terminate unused F-type connectors with an EMK 05 (voltage-separated).
- Fasteners for concrete substrates and masonry: 4 suitable plugs and associated screws with half-round, countersunk or cylindrical head, outer thread diameter 4 - 6 mm, head diameter ≥ 8 mm, height of head ≤ 5 mm and a screw length ≥ 25 mm. For other types of wall, use the appropriate screws or screw-dowel systems, which offer the same or better fastening.

#### **Risk of damage to property!**

An inner cable conductor with a diameter greater than 1.2 mm, or the presence of burrs may damage the device inputs/outputs beyond repair.

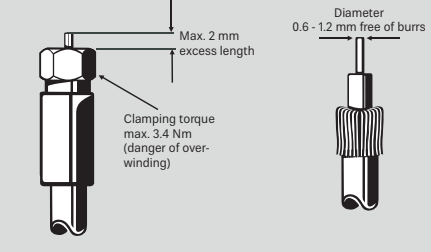

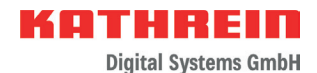

# **Installing the Device**

## Wall Mounting

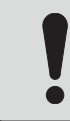

#### **NOTICE**

For wall mounting, only use the supplied bracket. Screws are not included in the scope of delivery.

- 1. Mount the wall bracket according to the installation instructions.
- 2. Attach/screw on all cables.
- 3. Insert the device from above with feet into the wall support.

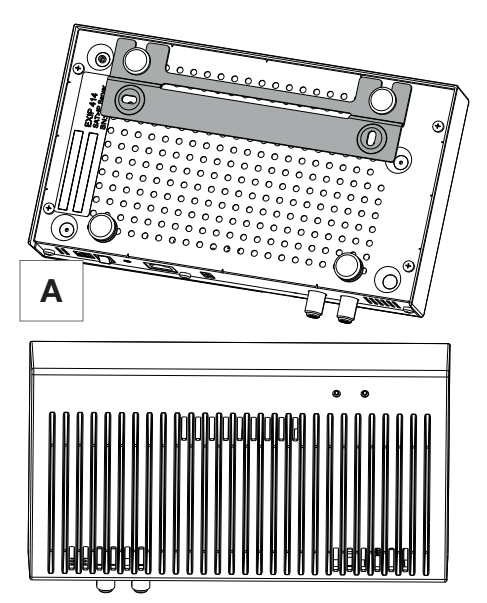

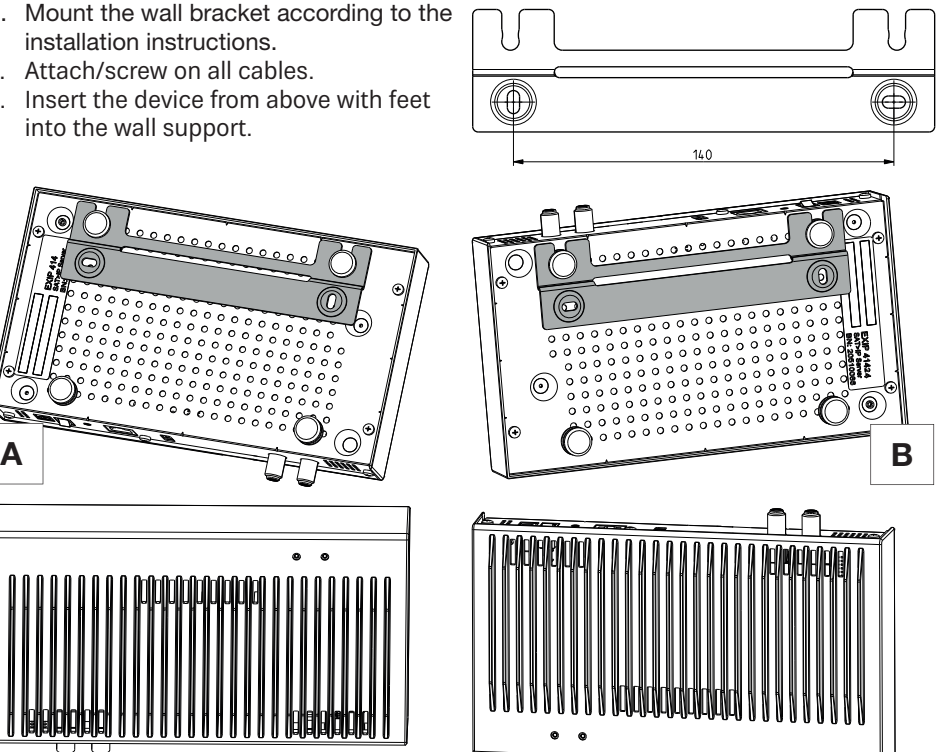

4. In the mounting position **A**, hold the device during the subsequent cable installation work, thus preventing the device from being pushed out of the support.

## Table Mounting

No fastening required

KOTHRFI

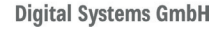

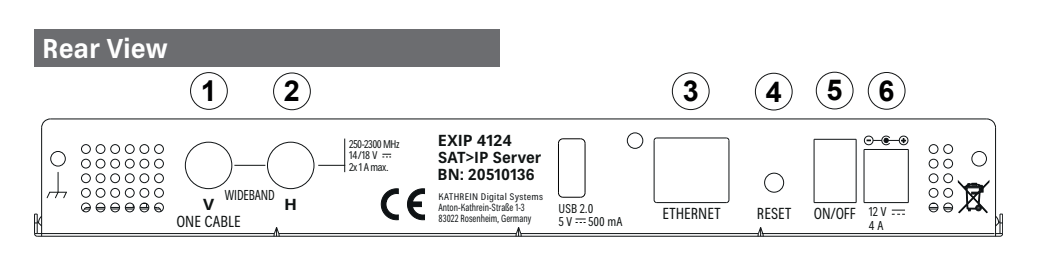

Fig. 3: EXIP 4124: Back panel

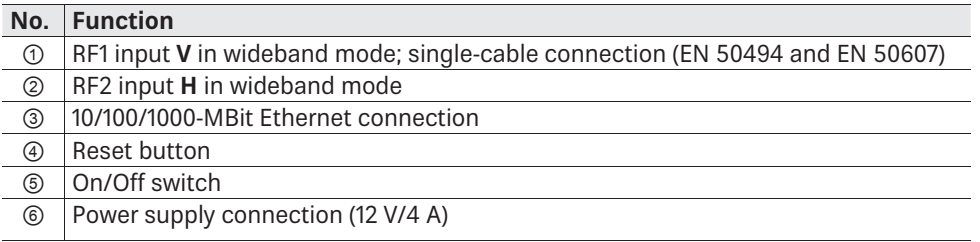

## **Connecting the Device**

## Connecting the EXIP 4124 to a Single-cable Multi-switch/Single-cable LNB

- 1. Connect RF1 input to a single-cable multi-switch or single-cable LNB.
- 2. Connect the device to a router with an Ethernet cable. Normally, the existing router (e.g. FRITZ!Box) will automatically assign an IP address.
- 3. Connect the power supply unit to the EXIP 4124.
- 4. Connect the power supply unit to the mains voltage.
- 5. Switch on the device.
	- $\Rightarrow$  The Power LED lights up. Connection to the network is being established. When the network is connected, the blue Stream LED lights up.

The default setting for LNB Settings is *OneCable*. If the EXIP 4124 is connected to an EN 50607 (SCD2)-capable device, no further settings are required.

If the EXIP 4124 is connected to a device that only supports the EN 50494 standard:

- Select *OneCable* under LNB Settings in the web interface, see Operating the Web Interface, p. 6.
- Enter the corresponding user band frequencies, see Instructions for the Web User Interface for the EXIP 4124.

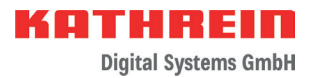

#### Connecting the EXIP 4124 to a Wideband LNB

- 1. Connect RF1 to the V-output and RF2 to the H-output of the LNB.
- 2. Carry out steps 2 5 as described in the paragraph Connecting the EXIP 4124 to a Single-cable Multi-switch/Single-cable LNB, p. 5.
- 3. Select *Wideband* under LNB Settings in the web interface of your PC, tablet or smartphone; see Operating the Web Interface, p. 6.

Tip Please note that when operated in a single-cable system, each stream requires its own user band and must not be used by other devices. We also recommend to connect the EXIP 4124 to an EXD 1532/2532. Select the B 24 + 8 mode and connect the cable to the lower output of the multi-switch – in this case all 24 user bands will be available.

## **Operating the Device**

Turning the Device on and o

 $\blacktriangleright$  Use the On/Off switch to turn the device on or off

Resetting the Device to Factory Settings

- ► Keep the reset button pressed for approx. 5 seconds.
	- $\Rightarrow$  The device is restored to factory settings.

#### Reading the LED Display

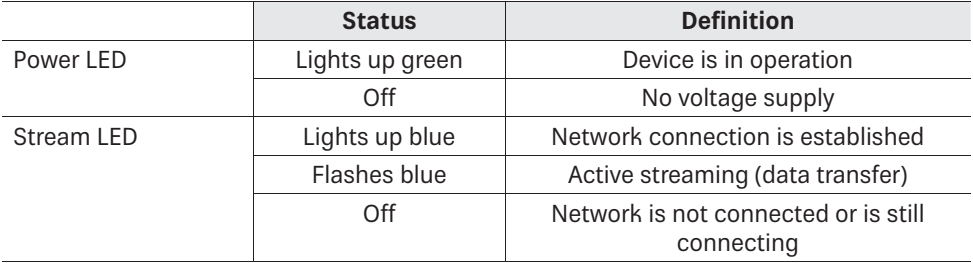

# **Operating the Web Interface**

The network basic settings are *Automatic*. This means that when the server is connected to a router, it is automatically allocated an IP address.

The respective client (PC, app or IP receiver) detects the server via UPnP and a connection can then be established.

The satellite basic setting is OneCable – EN 50607. Each RF port emits a DiSEqC™- or analogue switch signal to switch the respective LNB or the multi-switch connection to the required band.

Additional settings can be made in the EXIP 4124 web interface .

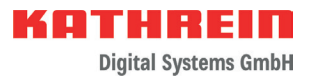

- 1. Enter the IP address of the EXIP 4124 in the web browser, followed by the port 9527, e.g. 192.168.175.35:*9527*.
- 2. Enter the password **exip**.
	- $\Rightarrow$  It is possible to edit the web interface settings.
	- Tip The IP address of your EXIP 4124 is indicated in the router menu. Alternatively, the IP address can be determined using a software utility, e.g. Intel® Tools for UPnP Technology.

You will find more detailed instructions for the web interface at www.kathrein-ds.com.

## **Troubleshooting**

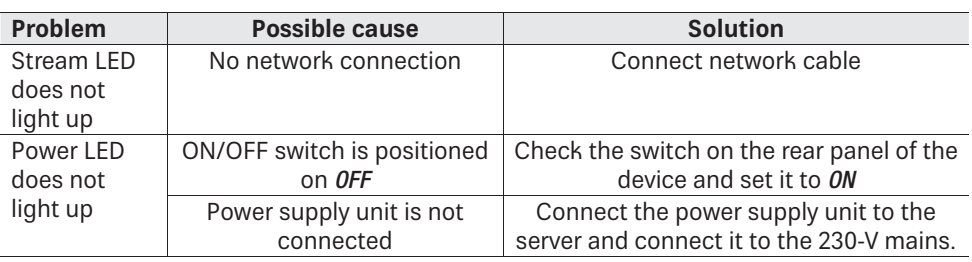

## **Repair and Replacement**

## **autronic electronic service GmbH**

Hauptstraße 2a 35798 Löhnberg-Oberhausen, Germany Phone +49 6477 6123 101  $Fay +4964776123020$ E-Mail: service-kathrein@autronic-service.de

## **Transport and Storage**

- ► Transport and store the device in its original packaging.
- ► Protect the device against dust, dirt, moisture and direct sunlight.
- ► Transport and store the device only in the permitted temperature range between -25 and +70 °C. Make sure there is no water condensation build-up.

# **SIMPLIFIED EU DECLARATION OF CONFORMITY**

Hereby, KATHREIN Digital Systems GmbH declares that the radio equipment type EXIP 4124, order no.: 20510136 is in compliance with Directive 2014/53/EU. The full text of the EU declaration of conformity is available at the following internet address: www.kathrein-ds.com

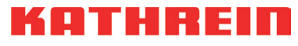

# **Technical Data**

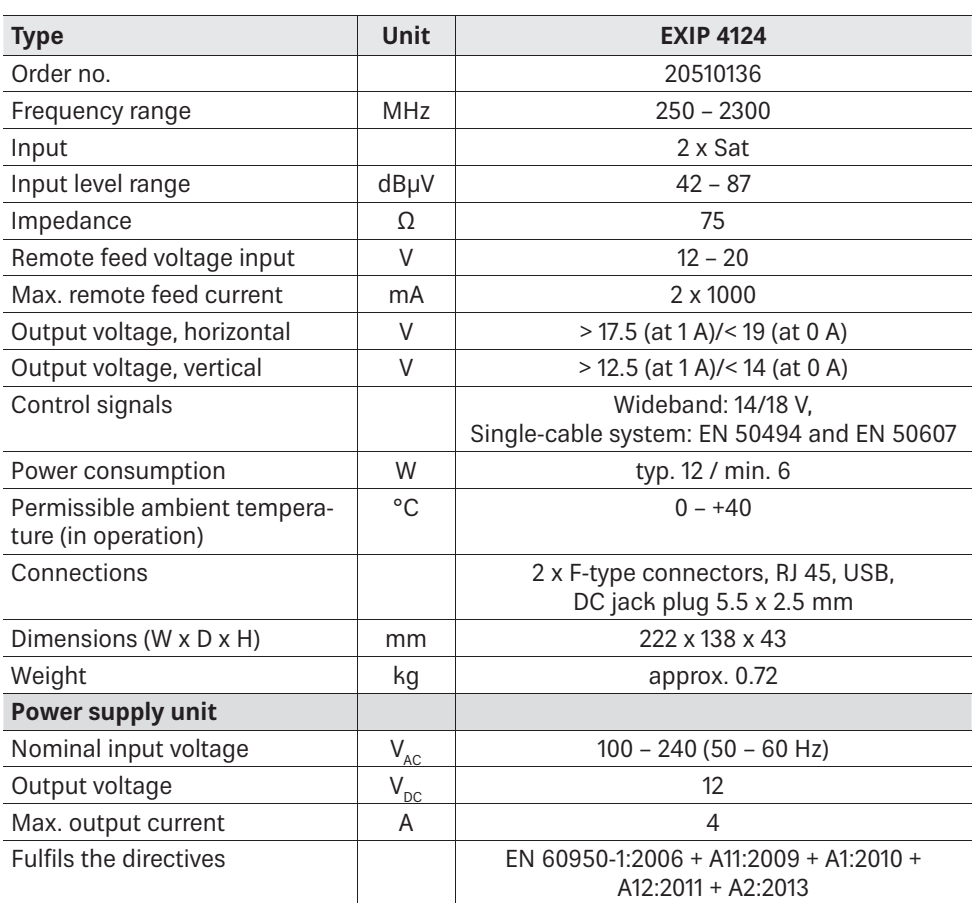

## **Disposal**

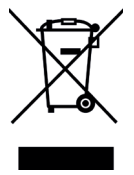

#### **Electronic equipment**

Electronic equipment is not domestic waste – in accordance with directive 2002/96/EC OF THE EUROPEAN PARLIAMENT AND THE COUNCIL dated 27th January 2003 concerning used electrical and electronic appliances, it must be disposed of properly. At the end of its service life, take this unit for disposal at a designated public collection point.